# **Theme Builder Documentation**

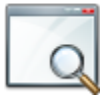

#### **Layout Chooser**

Use the [Layout Chooser](https://docs.adaptavist.com/display/Builder/Layout+Chooser) to select a theme layout for a space or the entire site.

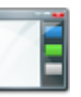

### **Layout Hierarchy**

Learn how [Layout Hierarchy](https://docs.adaptavist.com/display/Builder/Layout+Hierarchy) enables you to inherit the settings of master layout templates.

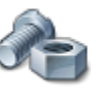

## **Theme Administration**

Unknown Attachment ?

[Backups,](https://docs.adaptavist.com/display/Builder/Backup+Tab) [Manage Spaces,](https://docs.adaptavist.com/display/Builder/Manage+Spaces+Tab) [Permissi](https://docs.adaptavist.com/display/Builder/Global+Permissions+Tab) [ons,](https://docs.adaptavist.com/display/Builder/Global+Permissions+Tab) [Dashboard](https://docs.adaptavist.com/display/Builder/Dashboard+Tab) Use [Theme Administration](https://docs.adaptavist.com/display/Builder/Theme+Administration) for centralised management of site wide theme settings

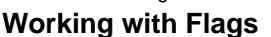

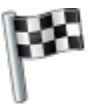

Separate switching logic from your design using flags. See [Working](https://docs.adaptavist.com/display/Builder/Working+with+Flags)  [with Flags.](https://docs.adaptavist.com/display/Builder/Working+with+Flags)..

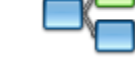

?

# **Performance Tuning**

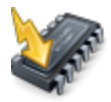

Put your theme on a diet to make it leaner and faster. Learn about [Perfo](https://docs.adaptavist.com/display/Builder/Performance+Tuning) [rmance Tuning.](https://docs.adaptavist.com/display/Builder/Performance+Tuning)..

Unknown Attachment

### **Layout Manager**

[Layout](https://docs.adaptavist.com/display/Builder/Layout+Tab), [Options](https://docs.adaptavist.com/display/Builder/Options+Tab), [Menus](https://docs.adaptavist.com/display/Builder/Menus+Tab), [CSS,](https://docs.adaptavist.com/display/Builder/CSS+Tab) [Java](https://docs.adaptavist.com/display/Builder/JS+Tab) [Script,](https://docs.adaptavist.com/display/Builder/JS+Tab) [Permissions](https://docs.adaptavist.com/display/Builder/Permissions+Tab) Learn how to use the [Layout](https://docs.adaptavist.com/display/Builder/Layout+Manager)  [Manager](https://docs.adaptavist.com/display/Builder/Layout+Manager) to create and edit theme layouts.

#### **Macros**

[Menus](https://docs.adaptavist.com/display/Builder/Menu+Macros), [Panels](https://docs.adaptavist.com/display/Builder/Panel+Macros), [Utilities](https://docs.adaptavist.com/display/Builder/Utility+Macros) Learn about the extensive library of [Macros](https://docs.adaptavist.com/display/Builder/Macros) used to customise navigation, layout and content.

#### **Tutorials**

Theme customisation walkthroughs and common tasks are explained step by step in our [Theme Builder](https://docs.adaptavist.com/display/Builder/Theme+Builder+Tutorials)  [Tutorials.](https://docs.adaptavist.com/display/Builder/Theme+Builder+Tutorials)

#### **Working with Menus**

Learn why, when and where to use [Menus](https://docs.adaptavist.com/display/Builder/Menus) in your navigation.

# **Layout Defaulting**

Find out how to master your layout selection. Read more about Layout [Defaulting.](https://docs.adaptavist.com/display/Builder/Layout+Defaulting)..